# **Applying for an Exam Deferral via NCI360**

**Screenshots Step One:**

#### **Select Service Gateway once logged in to NCI360**

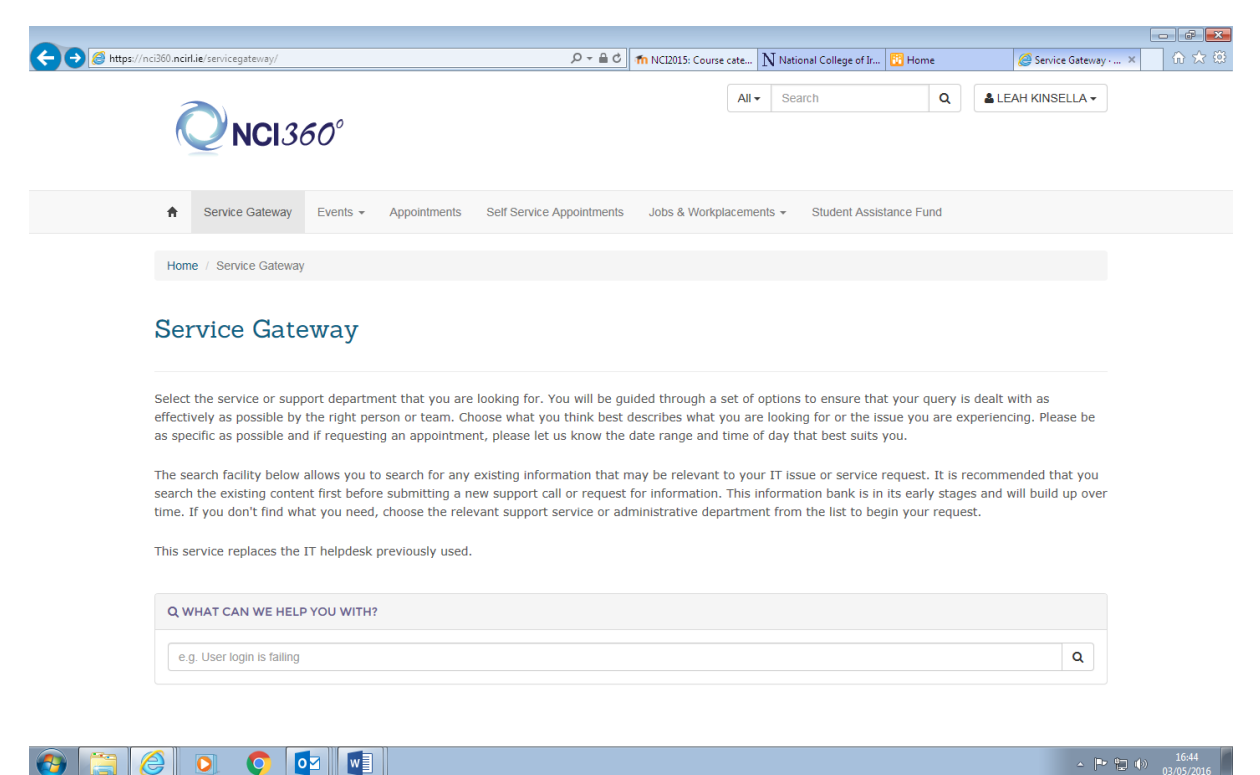

### **Screenshots Step Two:**

 $\bigcirc$ 

**PD** 

# **Select Application Forms and Letters from drop down menu**

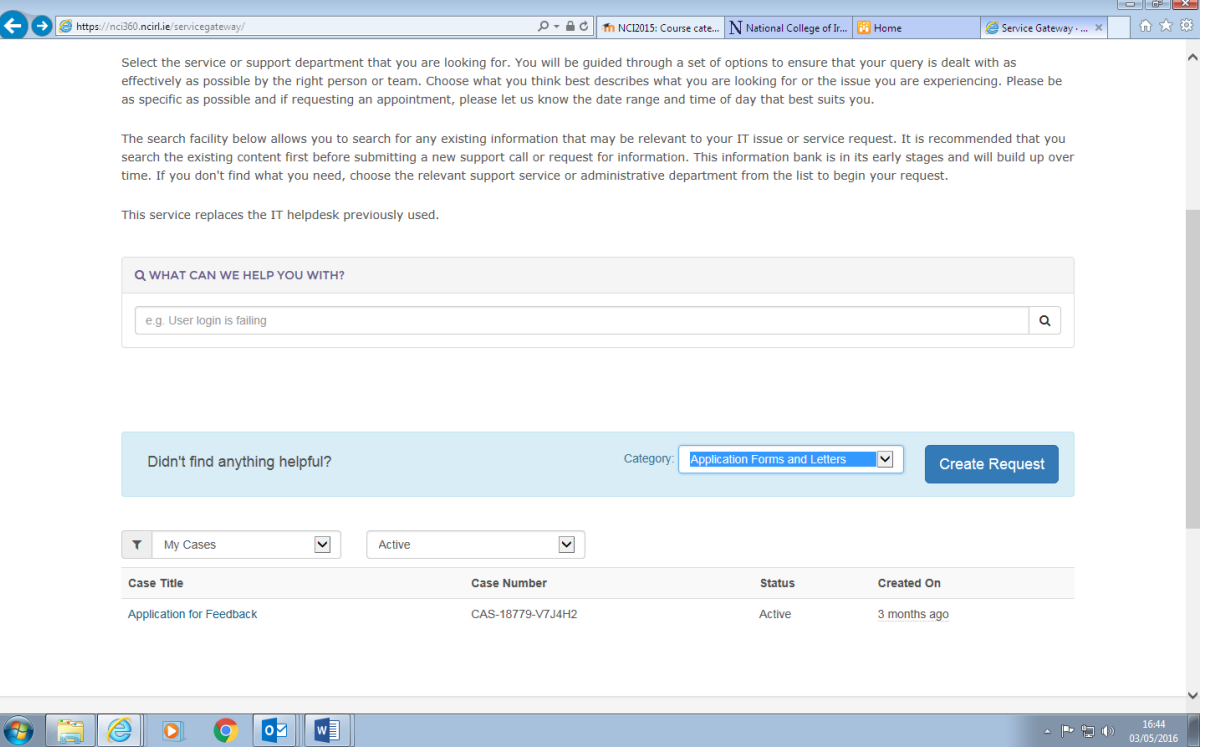

## **Screenshots Step Three:**

**Select Application for Examination/Major Project Deferral Form from drop down menu**

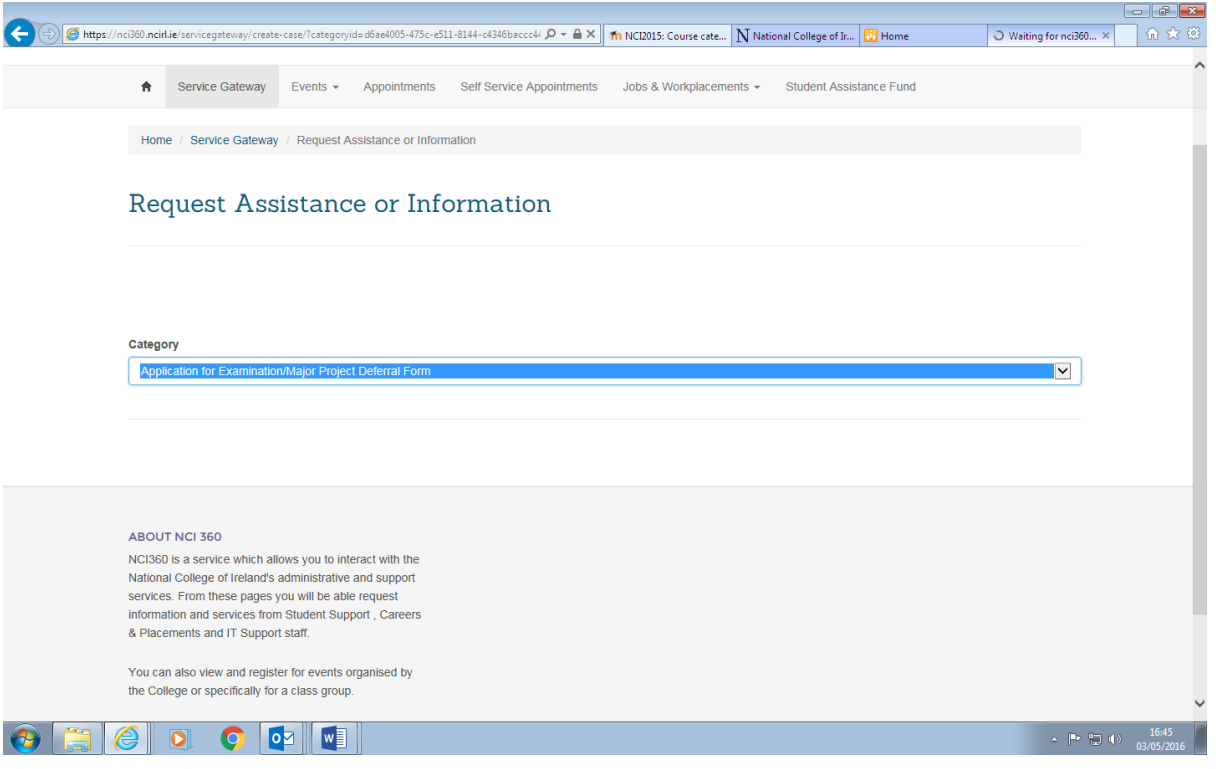

**Screenshots Step Four:**

**Click to indicate that you have read and understand the regulations. Select affected dates, then relevant module from 'Item' drop down list, assessment format and due date, once this has been done the lecturer will automatically populate.**

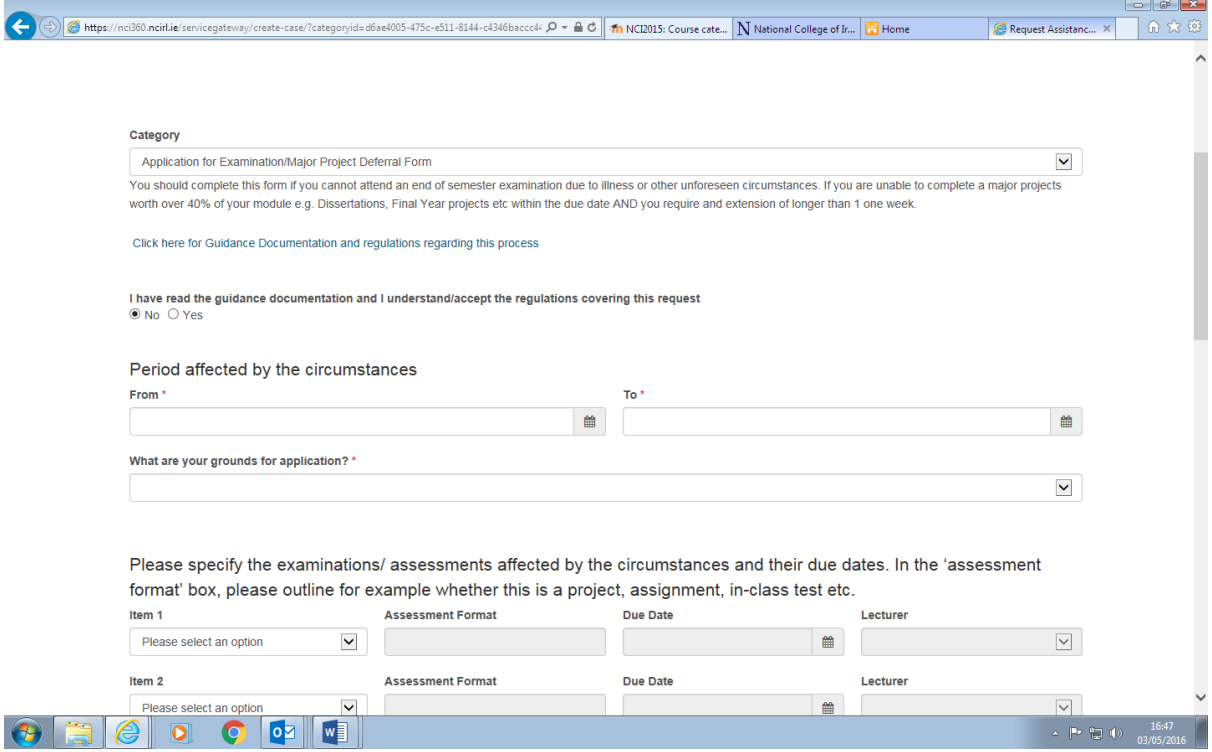

## **Screenshots Step Five:**

**Use the allocated box to summarise the circumstances that you would like the registrar to consider.**

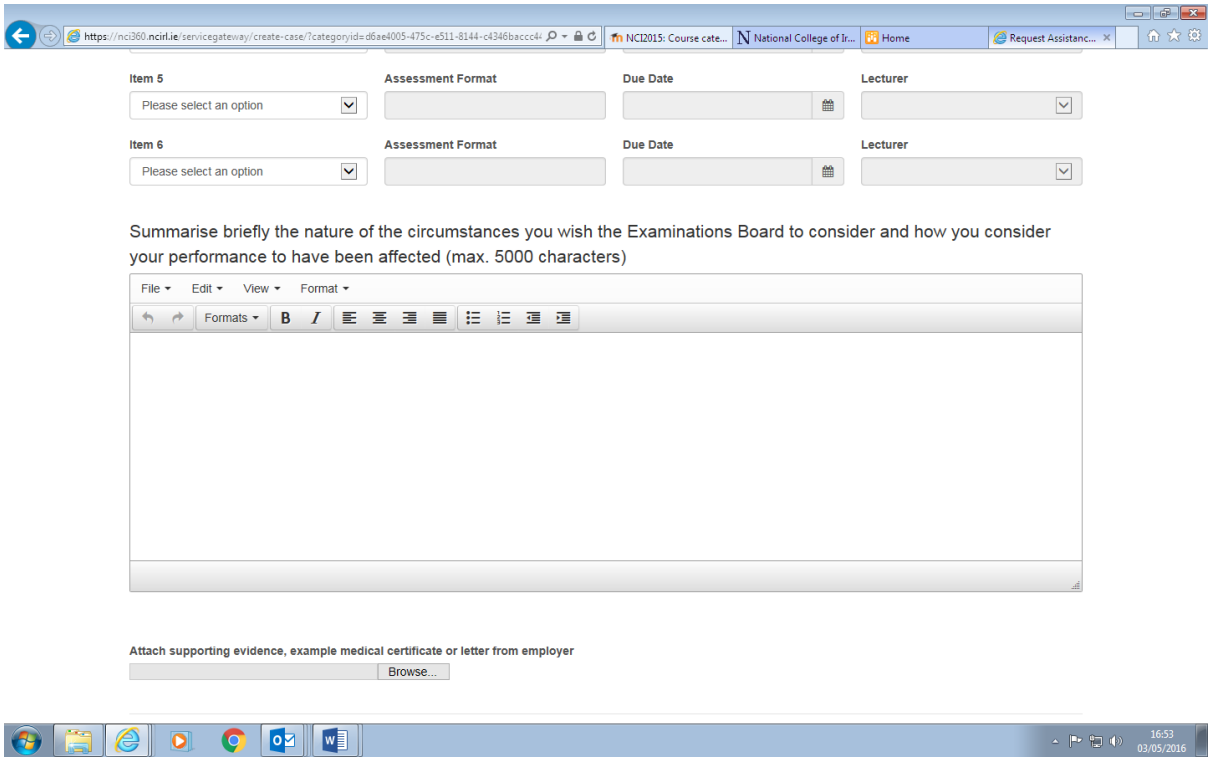

**Any supporting documentation can be uploaded to support your application.**